# **Modul Bearbeiten 3D**

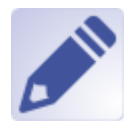

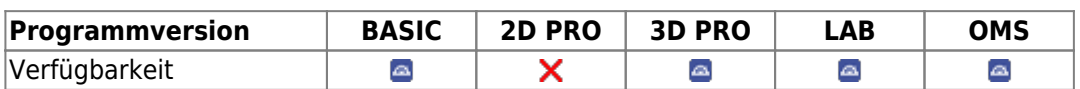

Modul Bearbeiten 3D dient der Bearbeitung / Manipulation von 3D-Datensätzen durch Anwendung von unterschiedlichen Bearbeitungsalgorithmen. Das Ergebnis der Bearbeitung muss für eine weitere Verwendung als Befundkopie abgespeichert werden.

### **Erste Schritte**

- 1. Bearbeitungsobjekt auswählen
- 2. Werkzeug auswählen
- 3. Bearbeitung aktivieren
- 4. Änderungen als Befund speichern

### (m) Onyx Ceph<sup>ina</sup> - Module Edit 3D  $\Box$  $\times$ <u>● ◎ • ◎ • ■ ■ Ⅲ □ • ◎ ◎ ◎ ● ◎ ◎ <mark>• ◎</mark> </u> 52回宿里0 **Object List Object Selection** Ř, Maxile<br>El Maxile (We 3D Object Zahn 13 ⊣ Mark Areas - Changes **Di Zahn 36** Zahn 15 Show Selected Only **Original Zahn 13** Zahn 12<br>2 Zahn 11 **Object Modification** × 22ahn 21 (Only Local) **DI Zahn 22** El 2ahn 23<br>El 2ahn 23 **BERDIE**OD  $\nabla$  Zahn 25 Zahn 26 Mandbula (W Mi Mandibula (Weichteile)<br>197 Zahn 36<br>29 Objects (e: 319.983 A:639.850)<br>1 / Mark Areas [SPACE] **Object Optio**  $-$  A Save Changes E3 Discard  $\left( \frac{1}{2} \right)$  $|0$ - $\overline{\mathbb{R}^n}$ Fill Color: (\*) 240 Back Color: (\*) 244 EO **NOV** ⊡ Op Object □ Cut Face Use Texture (fins **View Optic**  $\circ$  $\overline{\phantom{a}}$ Flats  $50$  $\frac{1}{2}$ Highlights Đ, Brightness 50  $\overline{\mathbb{R}^{n}}$ oft focu 55  $\overline{20}$  $\frac{1}{2}$ Overtracin As Ending  $\mathbf{Q}$  or Name: Doering, Johanna | ID: 654321\_J | Date of Record: 19.10.2017 | Age: 11,5

## **Moduloberfläche**

### **Verweise**

<https://www.youtube.com/watch?v=mVBO8nbUjeE&t=436s> ш

From: <https://www.onyxwiki.net/> - **[OnyxCeph³™ Wiki]**

Permanent link: **[https://www.onyxwiki.net/doku.php?id=edit\\_3d&rev=1615205600](https://www.onyxwiki.net/doku.php?id=edit_3d&rev=1615205600)**

Last update: **2021/03/08 13:13**

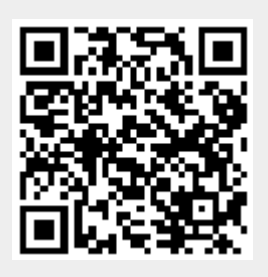